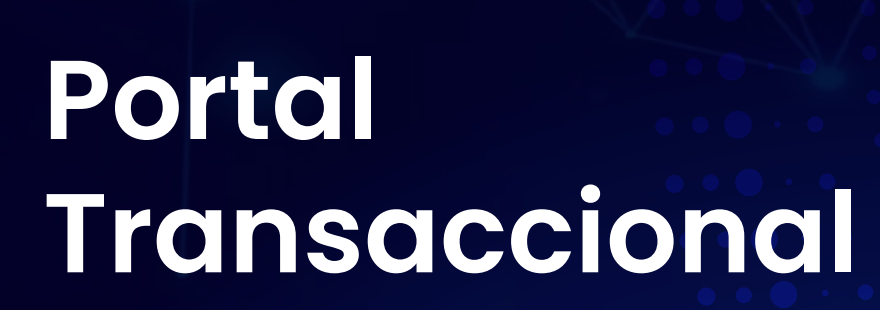

## **Registro de usuario**

Ingresa a la página/ Portal Transaccional

## 6 Asociado ino de document Cédula de ciudadania  $\mathcal{L}_{\mathcal{F}}^{\mathcal{F}}\mathcal{L}_{\mathcal{F}}^{\mathcal{F}}\mathcal{L}_{\mathcal{F}}^{\mathcal{F}}\mathcal{L}_{\mathcal{F}}^{\mathcal{F}}\mathcal{L}_{\mathcal{F}}^{\mathcal{F}}\mathcal{L}_{\mathcal{F}}^{\mathcal{F}}$

Asociado

8

www.fincomercio.com

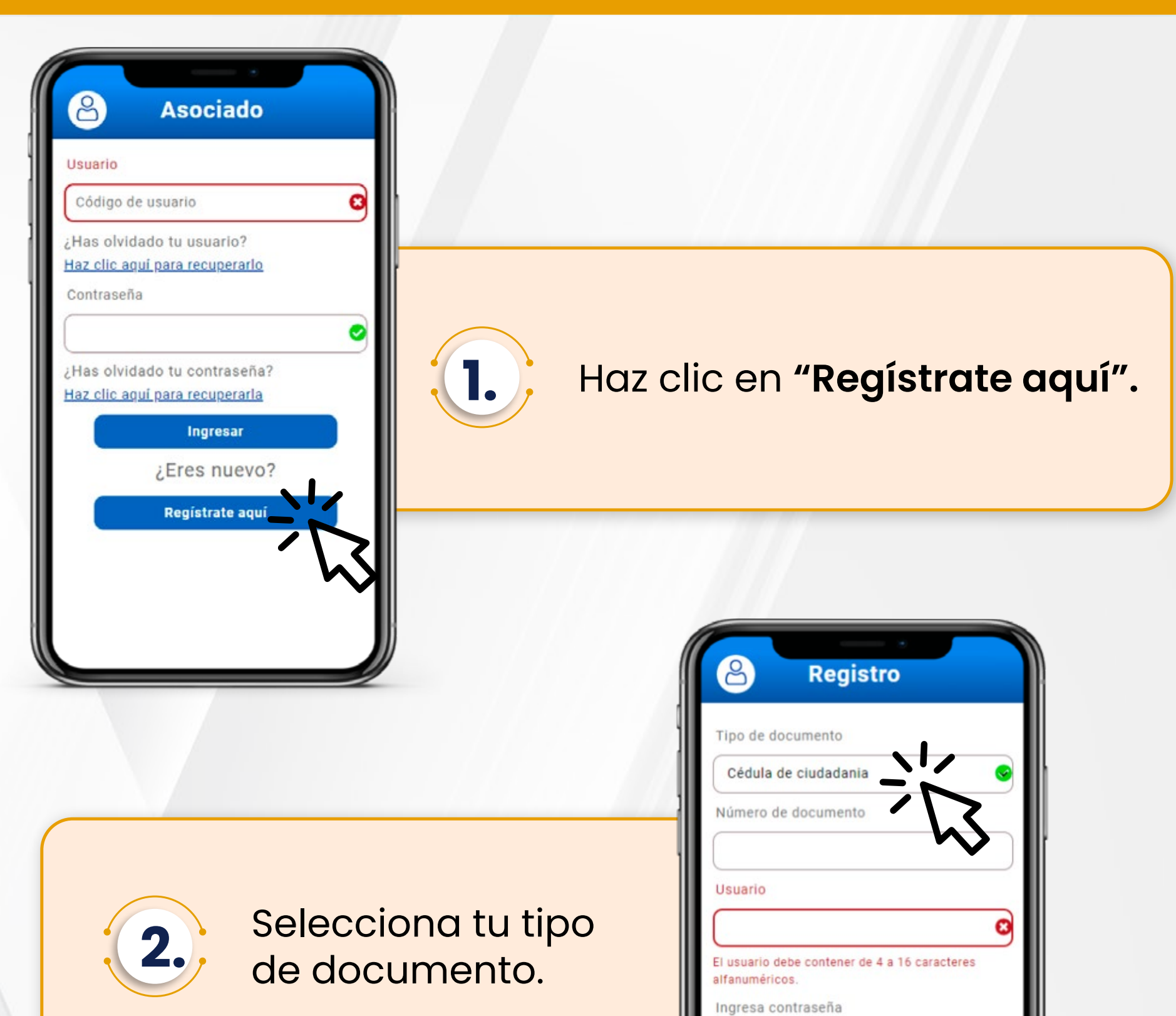

29/02/2024 **VIGILADA POR LA SUPERINTENDENCIA DE LA ECONOMÍA SOLIDARIA • INSCRITA FOGACOOP**

Una vez la validación sea exitosa espera a

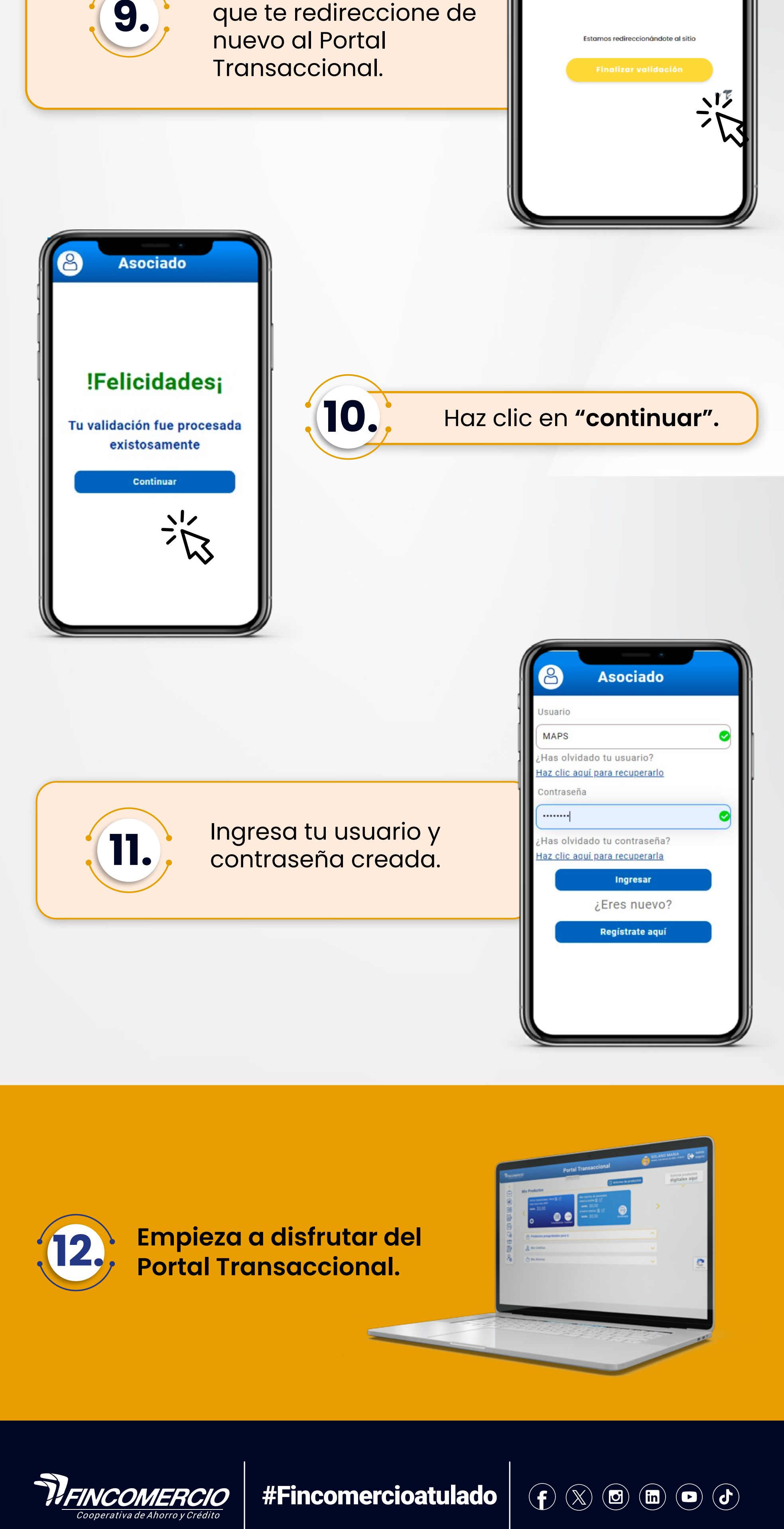

- Únicamente permite cédula física.
- La foto del documento debe ser nítida y se debe tomar al documento completo.
- La cédula debe tener un fondo sólido (no pantallas, superficies de vidrio, etc.).
- Al tomar la foto procura que haya buena luz, pero que no genere mucho brillo en el documento.
- En la toma de la foto se recomienda evitar que se vean los hologramas de la cédula.
- Debes permitir el acceso de la cámara al aplicativo, para que este pueda hacer las validaciones mencionadas (validar permiso de cámara tanto en móvil como en navegador).
- El aplicativo te dará las instrucciones en cada uno de los pasos, por favor realízalos como se te indica.
- Si el proceso que vas a realizar (creación de usuario, recuperación de usuario o contraseña) lo inicias desde tu computador, debes terminarlo desde este mismo dispositivo; sin embargo, la validación de identidad se realizará en dispositivo móvil.

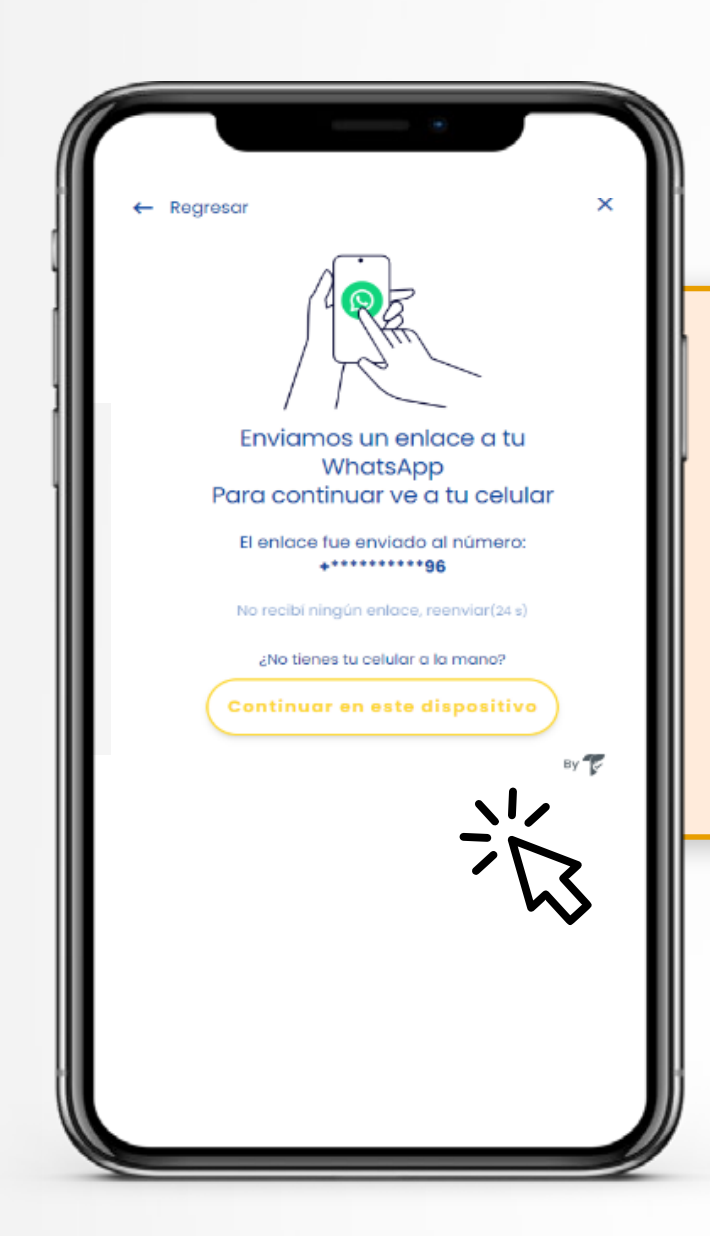

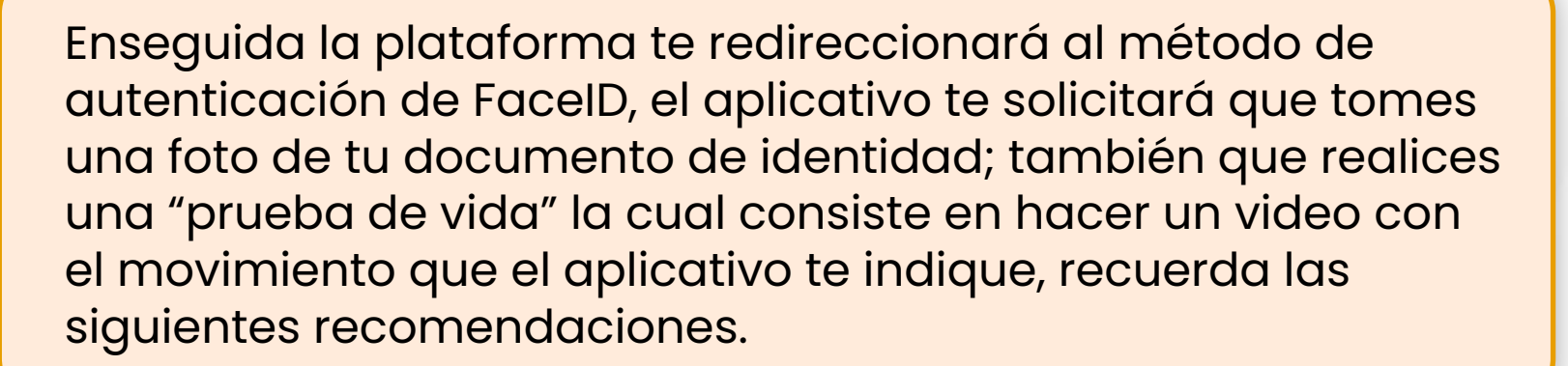

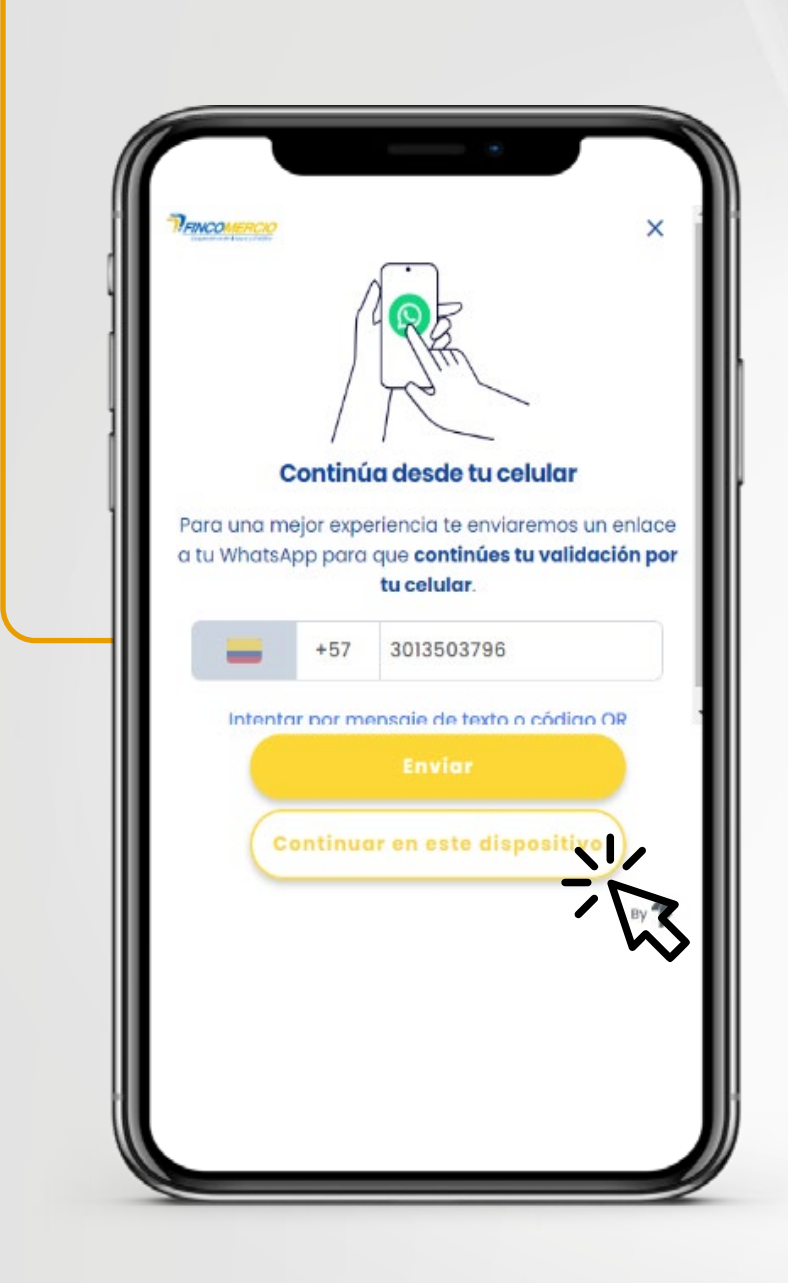

**7.**

**8.**

Validación exitosa Hemos completado la validación. Fecha: 03 de febrero de 2024.

Una vez el Portal Transaccional te redireccione, recibirás un link por Whatsapp al número de celular registrado.

**T**FINCO!

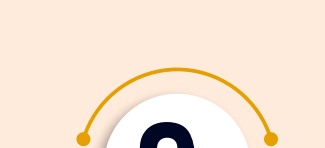

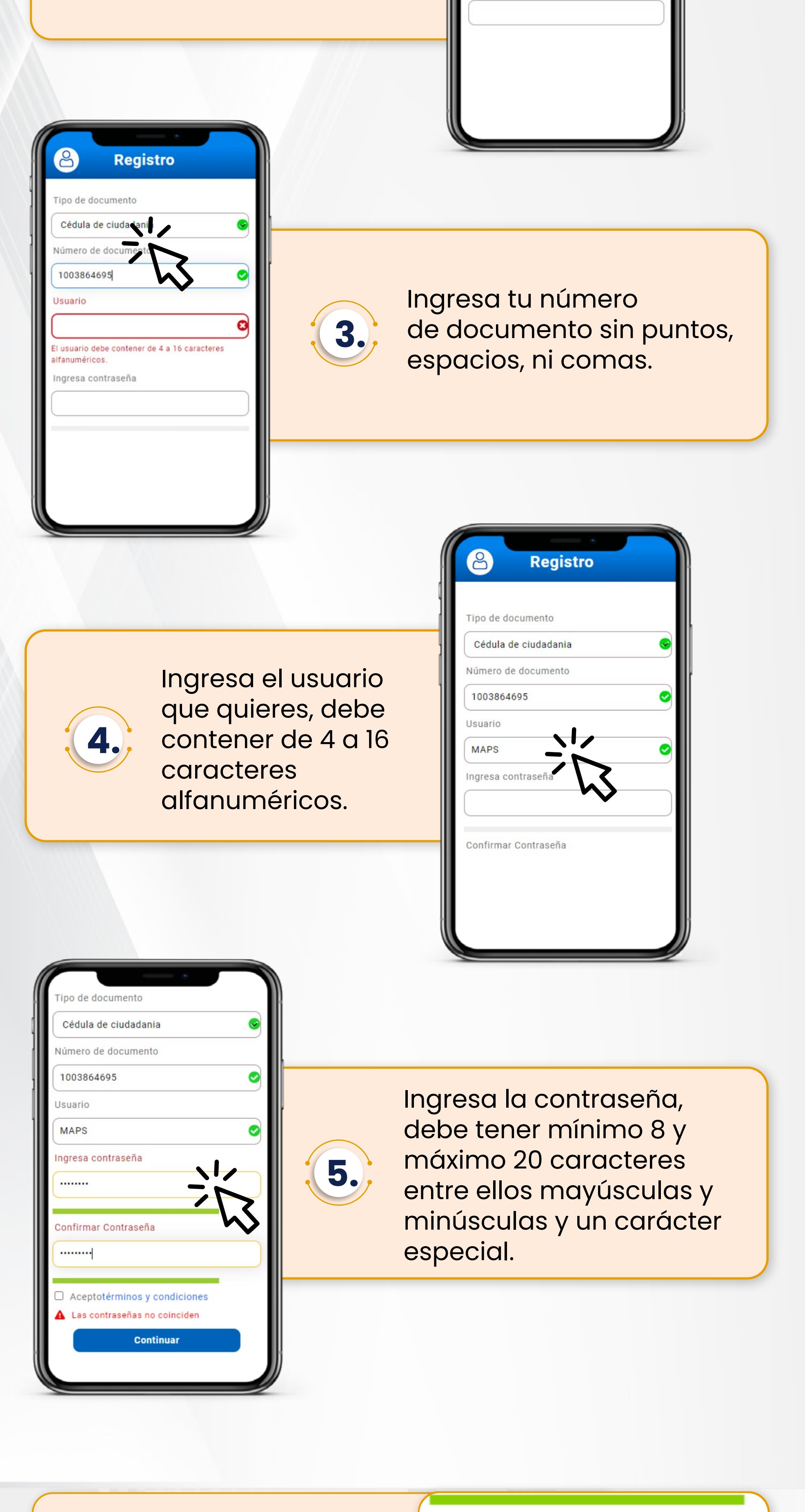

Acepta términos y condiciones y haz clic en **"continuar".**

Aceptotérminos y condiciones

**Continuar** 

**6.**